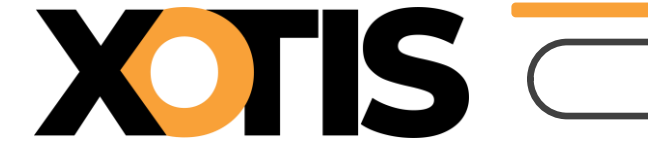

**19/03/2024**

Durée de la procédure : **2'**

A partir de janvier 2024, la cotisation syndicale UPC PUB (anciennement APFP) doit être déclarée dans la DSN. Afin d'en faciliter l'envoi, nous avons créé un module spécifique dans le noyau. Il s'agit du module **148730** « **Cotisation syndicale UPC PUB** ».

Nous vous recommandons fortement d'utiliser ce nouveau module.

**Les manipulations suivantes sont à effectuer dans tous les dossiers pour lesquels la cotisation syndicale UPC PUB est due.**

## **Procédure d'activation du nouveau module**

Au menu de Studio, cliquez sur « **Paramétrage** » puis sur « **Plan de Paye Dossier** ». Demandez un accès au module **1487**.

Positionnez-vous sur le module **1487/30** « **COTISATION SYNDICALE UPC PUB** » qui, par défaut, est désactivé.

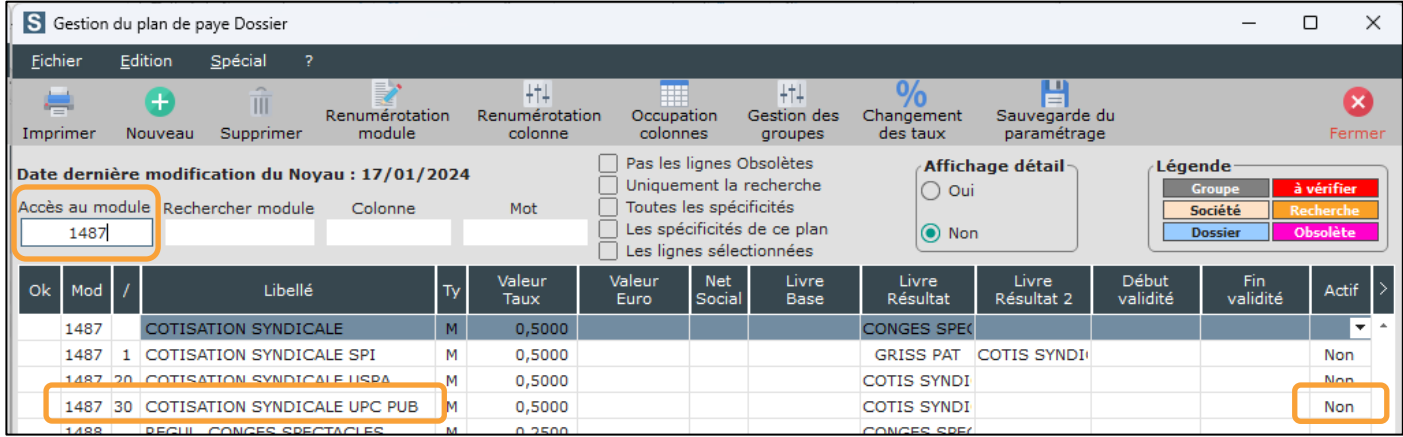

Dans la colonne « **Actif** » sélectionnez l'option **OUI** (une fois sélectionnée la mention « **OUI** » va s'effacer, cela est tout à fait normal).

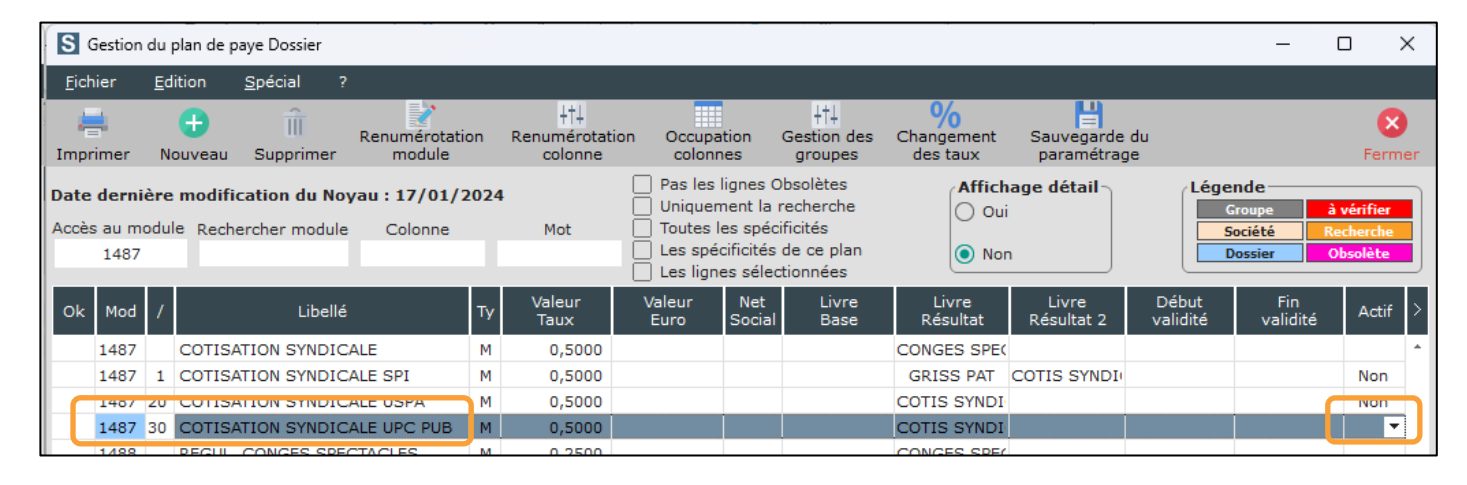

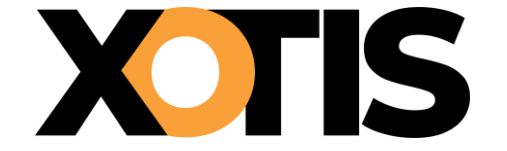

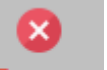

Cliquez sur le bouton et à la question « **Mise à jour des fichiers ?** » cliquez sur **OUI**.

**Vous avez déjà un module de cotisation syndicale UPC PUB de paramétré (et d'activé) dans votre plan de paye**

Comme nous vous recommandons d'utiliser le module que nous avons spécifiquement créé dans le noyau, il convient de désactiver celui que vous utilisiez jusqu'à présent (afin d'éviter une double cotisation).

Pour connaître le numéro de votre module, lancez un historique des bulletins sur une période où la cotisation syndicale UPC PUB a été calculée et localisez la ligne ; le numéro du module se trouve au début de ladite ligne (dans notre exemple nous allons dire qu'il s'agit du module 148700).

Au menu de Studio, cliquez sur « **Paramétrage** » puis sur « **Plan de Paye Dossier** ».

Positionnez-vous sur votre module de cotisation syndicale UPC PUB (dans notre exemple le module **1487/00**). Positionnez-vous dans la colonne « **Actif** » et sélectionnez l'option **NON**.

Exemple (sur la base du module 148700 ou 1487/00)

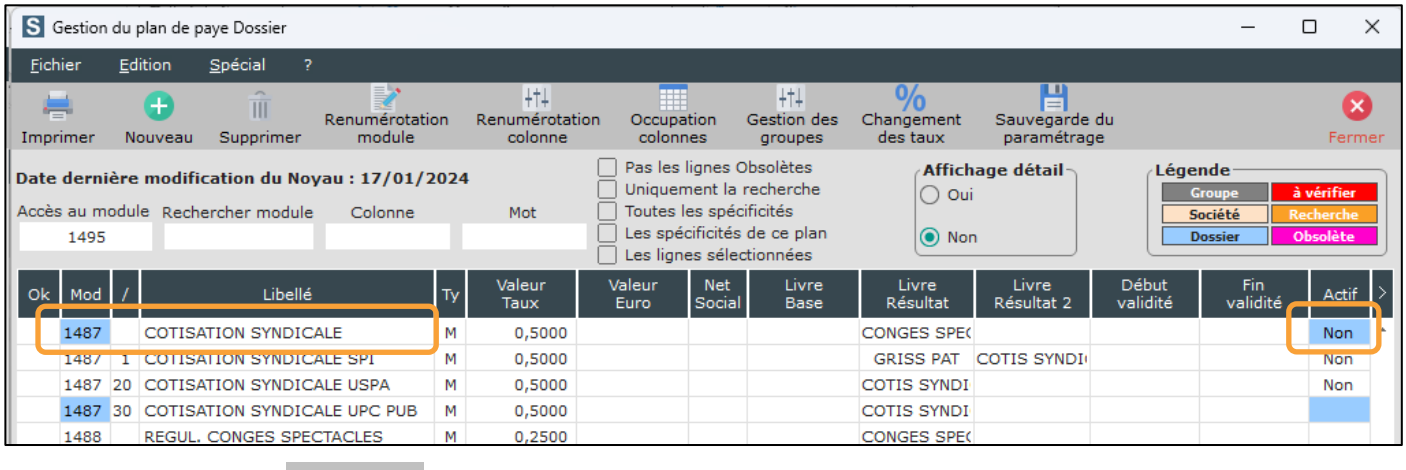

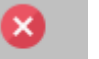

Cliquez sur le bouton et à la question « **Mise à jour des fichiers ?** » cliquez sur **OUI**.

## **Recommandation**

Afin d'éviter d'avoir une double cotisation, nous vous recommandons de vérifier que la cotisation syndicale UPC PUB n'apparaît qu'une seule fois sur vos bulletins de paye.